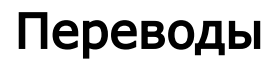

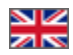

- [Описание](#page-0-0) [Поиск по ключу](#page-0-1) [Поиск по тексту](#page-1-0)
- [Редактирование](#page-2-0)
- [Удаление](#page-3-0)

Подраздел предназначен для настройки перевода сайта.

Расположение в админке: Конфигурация > Языки > Переводы

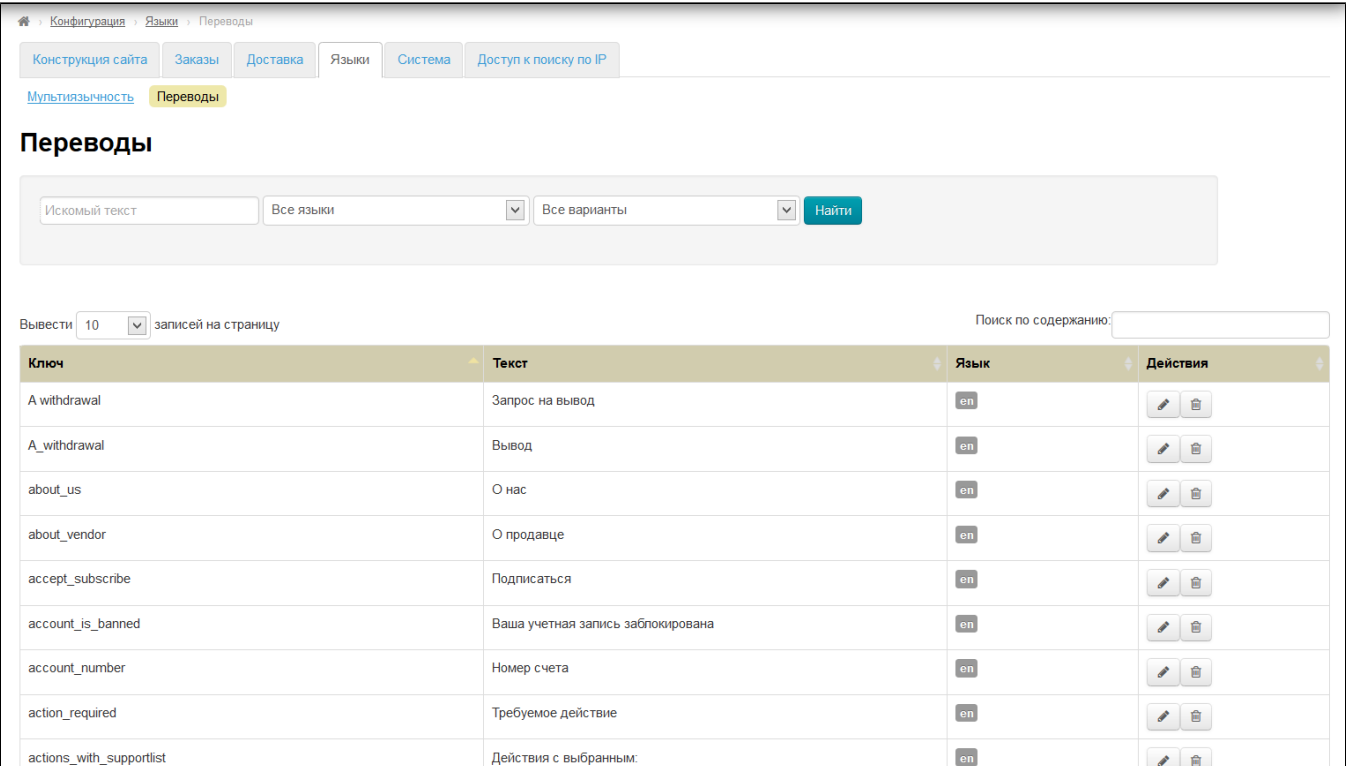

# <span id="page-0-0"></span>Описание

Данный раздел представляет собой словарь с терминами и фразами, которые используются на сайте. Все фразы объединяются «ключом» — значением на английском языке. Именно написание различных вариантов фраз (на разных языках) позволяет сайту отображаться на том языке, который вам необходим.

Каждый ключ имеет по умолчанию два значения: соответствующая фраза на английском и русском языках. В словаре (таблица в открытом подразделе) мы видим, что в колонке «Текст» показаны значения на русском языке.

Колонка «Язык» показывает на каком еще языке, кроме русского, доступно значение для определенного ключа. По умолчанию — английский:

<span id="page-0-1"></span>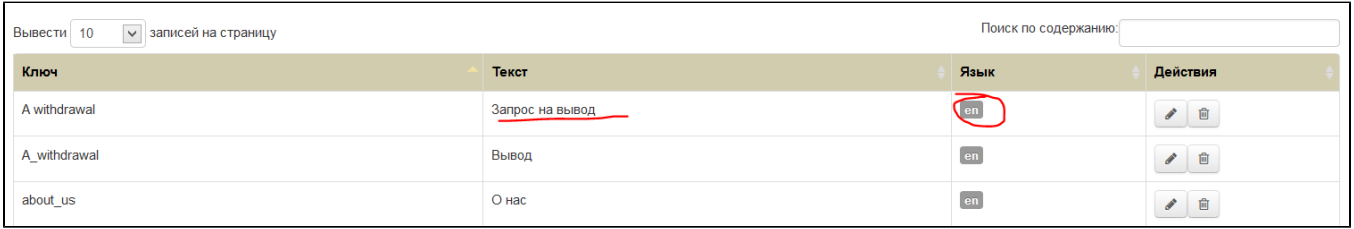

### Поиск по ключу

Для удобства поиска нужных фраз и терминов, есть поиск по ключу.

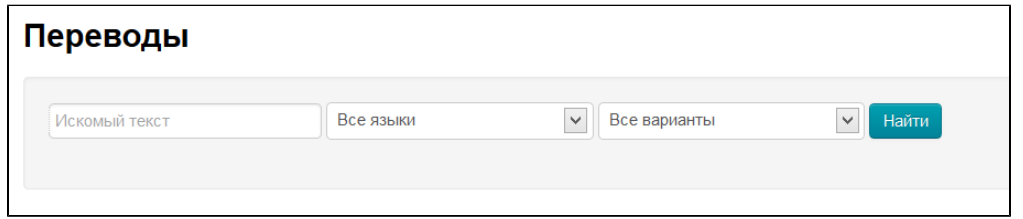

#### Вводим в левое крайнее поле значение и поиск происходит автоматически:

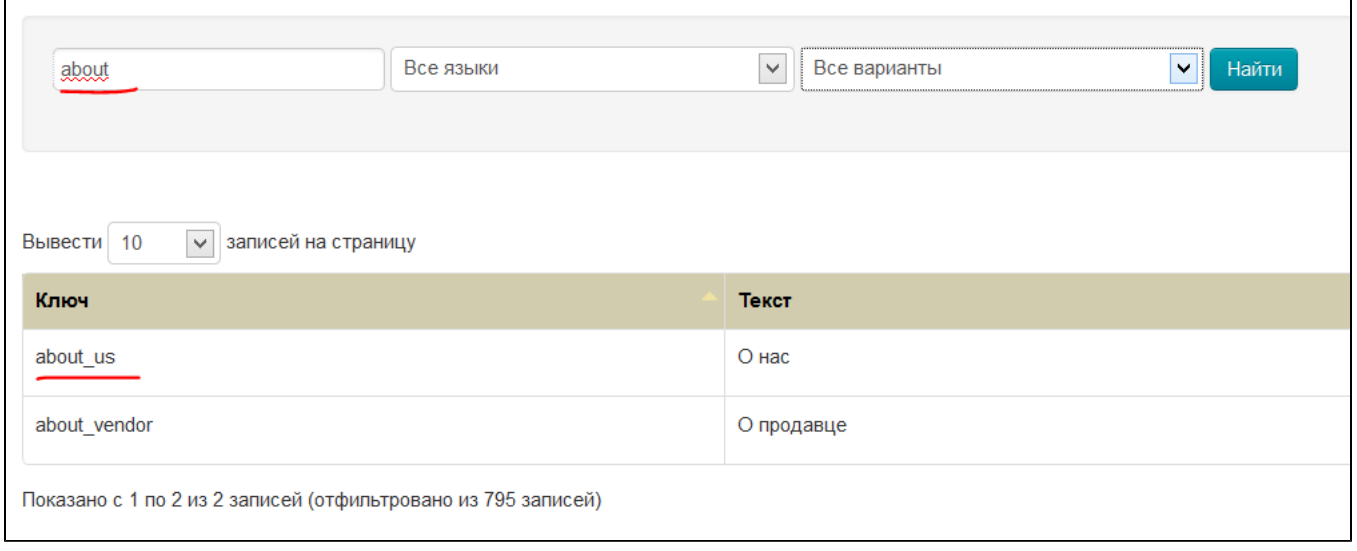

Так же поиск работает по:

- 1. собственным переводам те значения, которые вы добавили.
- 2. переводам из коробки тот перевод, который идет по умолчанию.
- 3. непереведенные значения ключи, к которым нет перевода по выбранному языку.

Выбрать один из трех вариантов поиска можно в выпадающем списке слева от кнопки «Найти».

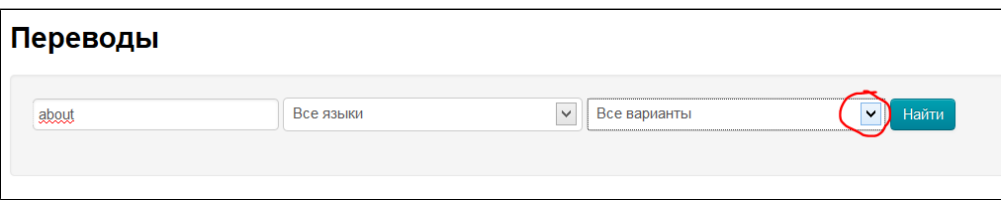

### <span id="page-1-0"></span>Поиск по тексту

Чтобы найти перевод по значению в колонке «Текст», необходимо:

В поле поиска «Поиск по содержанию» написать интересующий нас текст:

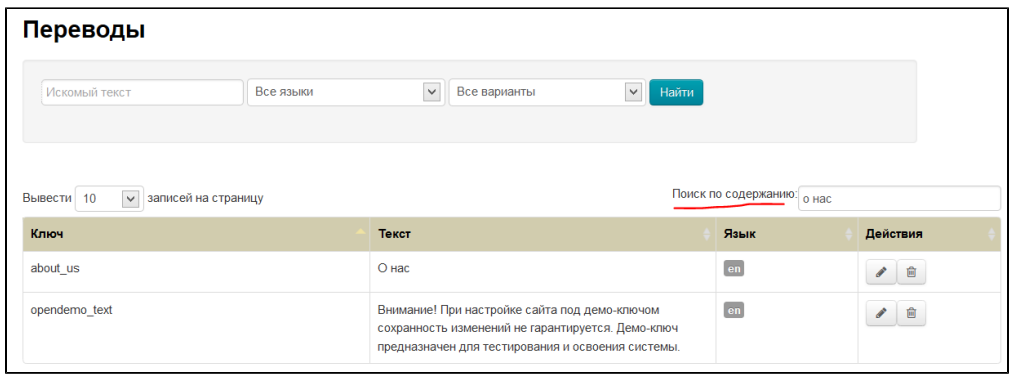

Поиск произойдет автоматически и на странице отобразится результат поиска.

## <span id="page-2-0"></span>Редактирование

Для того, чтобы добавить свой перевод или отредактировать существующий, необходимо:

Выбрать интересующий ключ или фразу (с помощью поиска или постраничной навигации, расположенной в конце страницы).

Кликнуть по иконке «Редактировать» в колонке «Действия»

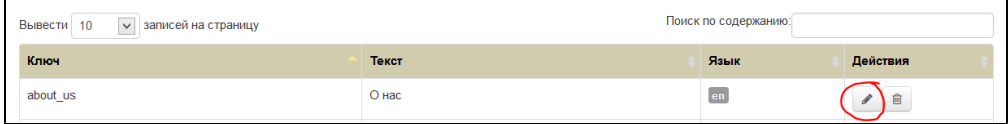

В форме «Редактирование перевода» добавить или изменить перевод на нужном языке

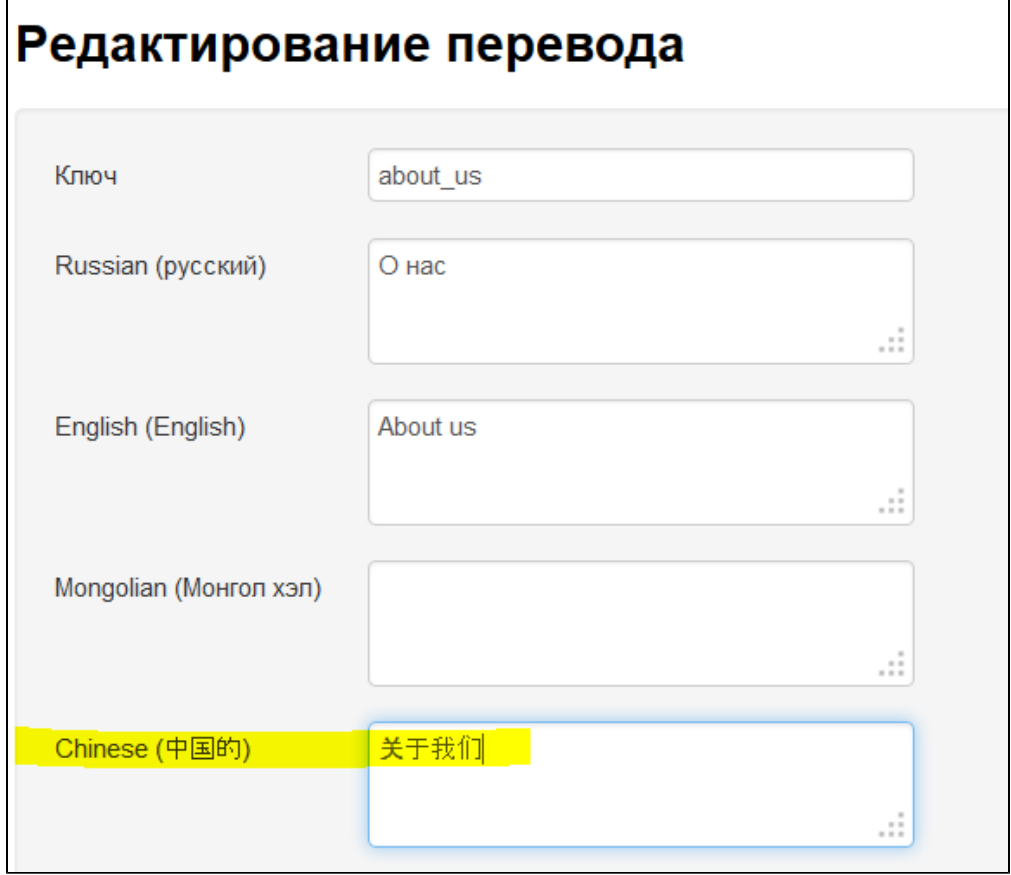

Нажать кнопку «Сохранить, после внесения изменений (или «Отменить», если сохранять изменения не нужно).

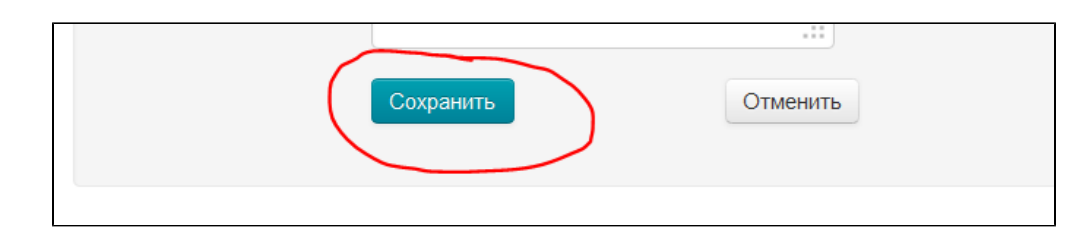

# <span id="page-3-0"></span>Удаление

Чтобы удалить перевод вместе к ключом, необходимо кликнуть по иконке «Удалить» в колонке «Действия».

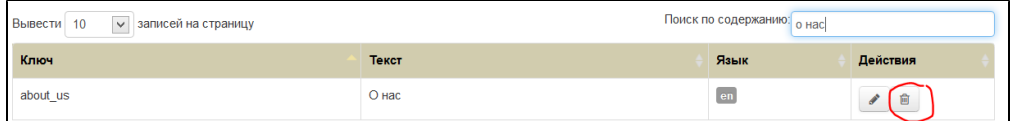